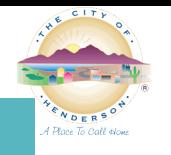

## **Fire Safety Engineering**

Resubmittals & Revisions

### **Effective 08-31-2020 the following changes will be implemented to the Fire Permitting review process.**

The current processes for submitting new permits online will remain as-is however for re-submittals to address redlines comments or submit revisions (as-builts) to approved plans for permits already in the system please follow this guide. Note: Please do not e-mail plans directly to the fire plans examiners.

- This guide is meant to help assist you in the City of Henderson's E-PLAN program and is subject to change. If you have any questions regarding this process, please contact us @ 702.267.3630 or [FireEplan@cityofhenderson.com](mailto:FireEplan@cityofhenderson.com)
- Make sure you flatten any mark-ups you have made to the actual PDF's.
- Run the reduce file size function in BLUEBEAM or ADOBE. (This helps with file rendering issues)
- If the files are not properly formatted, named, or the information is not filled out properly it will delay your request and your request may be returned for resubmittal.
- Once the plans are approved you will be able to download directly from the [DSC Online portal](https://dsconline.cityofhenderson.com/energov_prod/selfservice) by logging in and going to the attachments portion of the permit.
- For questions or issues with the CSS Portal please contact them here [DSC Online Help](mailto:DSCOnlineSupport@cityofhenderson.com?subject=DSC%20Online%20Help&body=Please%20include%20the%20following%20information,%20as%20applicable:%0A%20%20%20%20Permit%20or%20Plan%20Number:%0A%20%20%20%20Business%20License%20Number:%0A%20%20%20%20NV%20State%20Contractor)
- Maintaining the file naming is crucial to making sure we get the reviews done timely & without confusion.
- "If there are multiple permits in your file name list the lowest one in the numerical sequence first; however, please include all permit numbers in the body of the e-mail.
- **Be sure to include:**
	- $\circ$  Completed [Resubmittal-Revision routing form](https://www.cityofhenderson.com/docs/default-source/building-fire-safety-docs/fire-safety/fire-safety---downloadable-forms/main/fire-dsc_routing_form.pdf?sfvrsn=8) with the pertinent information.
	- $\circ$  Group files together by type as separate files (Plans, Calcs, Equipment, etc..)
	- Signed plans (NICET for those type that require it). File naming ([permit number] Plan\_Rev?\_v?)
	- o Flow Test Information (If applicable) File naming ([permit number]\_Flow Test\_Rev?\_v?)
	- $\circ$  Equipment provide (1) file for all (Heads, Valves, Piping, Etc...) (If applicable) File naming ([permit number] Equipment Rev? v?)
	- $\circ$  For revision naming the Rev? = the revision number of your plan after permit issuance, and the  $\sqrt{v}$ ? would be the next submittal number, File naming ([permit number] Plan\_v1 and the new would be \_v2 etc…)
	- **File naming examples:**

**Important –**

business day.

- $\circ$  FIRE2020123456 Plan v1.pdf (1st submittal and resubmittal required)
- $\circ$  FIRE2020123456 Plan v2.pdf (2nd submittal and approved) (permit issued)
- $\circ$  FIRE2020123456 Plan Rev1 v1.pdf (1st submitted as-built and approved)
- o Etc…..

## **For as-builts / revisions to simple Fire Sprinkler (no calcs), Monitoring, Fire Miscellaneous, Kitchen Hood, CO2, No Work Letters etc…**

"Click the link" [Fire Plans As-Builts](mailto:FIREeplan@cityofhenderson.com?subject=%20%5BPut%20Permit%20#%20Here%5D%20E-PLAN%20As-Built%20Request&body=Please%20include%20the%20following%20information,%20as%20applicable:%0A%0A%20%20%20%20Permit%20Number(s):%20(Note%201%20permit%20number%20per%20email%20unless%20its%20multiple%20permits%20tied%20together%20(same%20building)%20then%20list%20each%20one%20here.)%0A%0A%20%20%20%20Project%20Name:%0A%0A%20%20%20%20Project%20Address:%0A%0A%20%20%20%20Comments/Description:%20(Add%20a%20brief%20description%20as%20to%20what%20this%20submittal%20is%20for.)%0A%0A%20%20%20%20(If%20files%20are%20too%20big%20to%20e-mail%20over%2025mb%20then%20follow%20the%20requirements%20for%20submitting%20revisions)%0A%0A) (FireEplan@cityofhenderson.com) requesting the E-PLAN review for As-Builts. With the following email request:

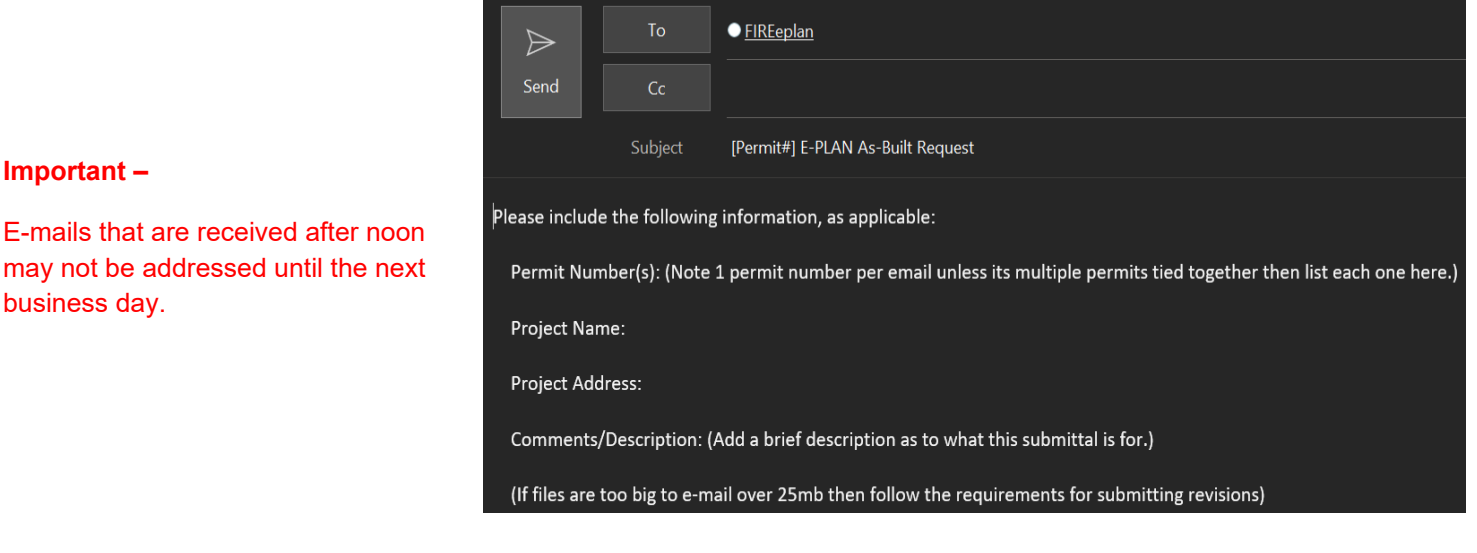

#### 1

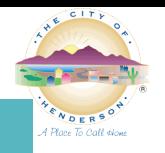

**For resubmittals, revisions with files that are too large to e-mail, or as-builts that do not qualify as simple over the counter (Sprinkler plans with Calcs, Fire Alarm, etc…) follow the below steps to ensure your plans are received for processing.**

1. Login to the **[DSC Online portal](https://dsconline.cityofhenderson.com/energov_prod/selfservice)** with your account.

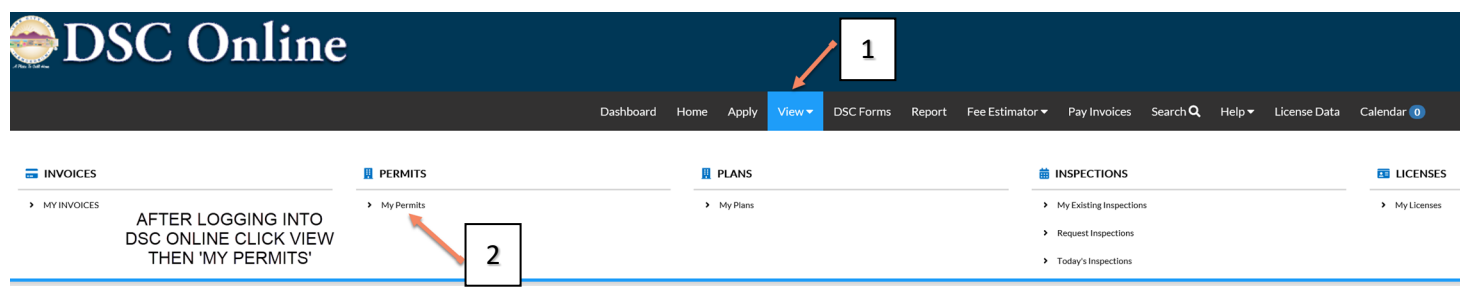

2. You can quickly search for the specific permit number you want to upload plans to.

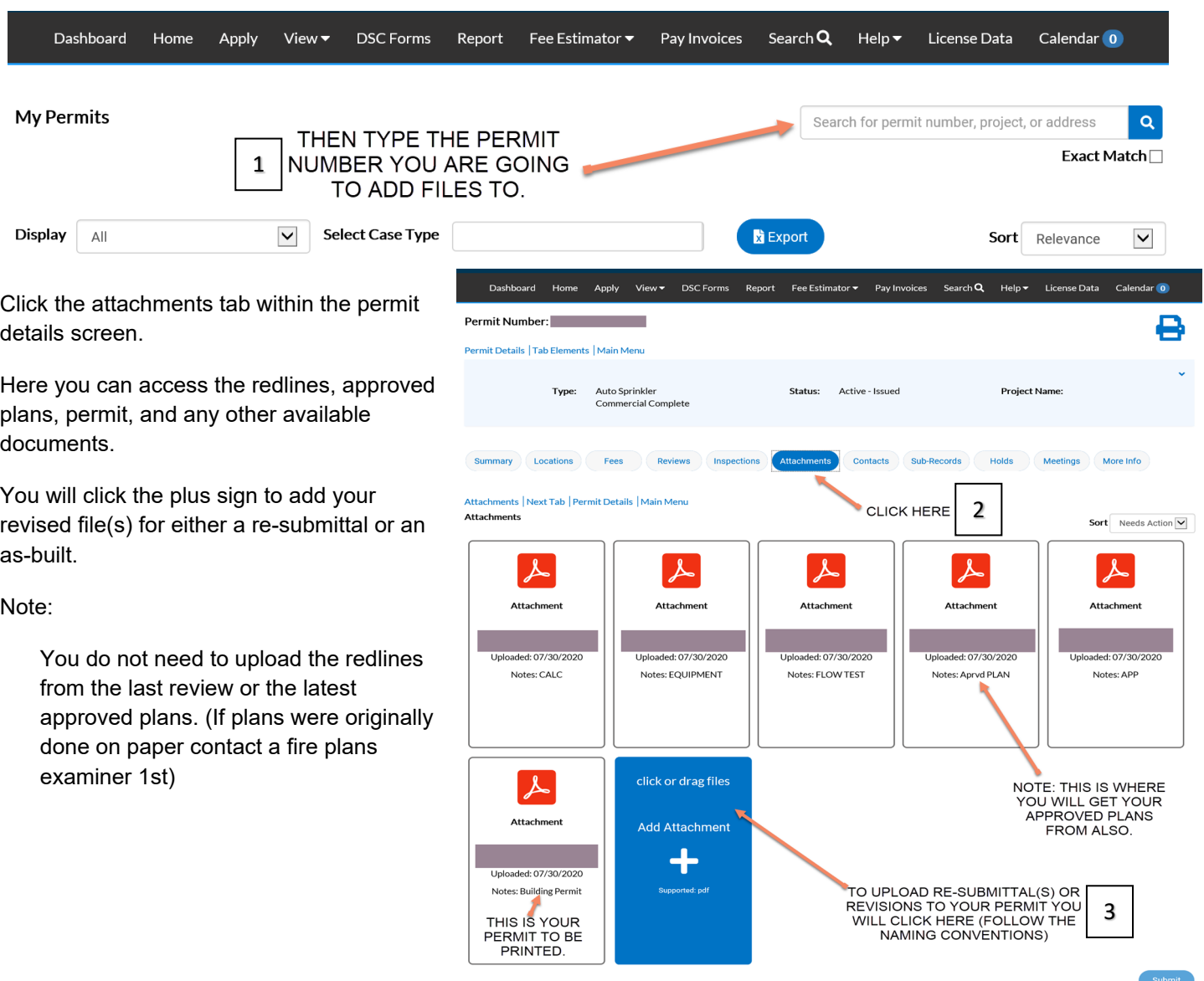

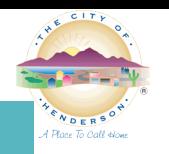

# Fire Safety Engineering

Resubmittals & Revisions

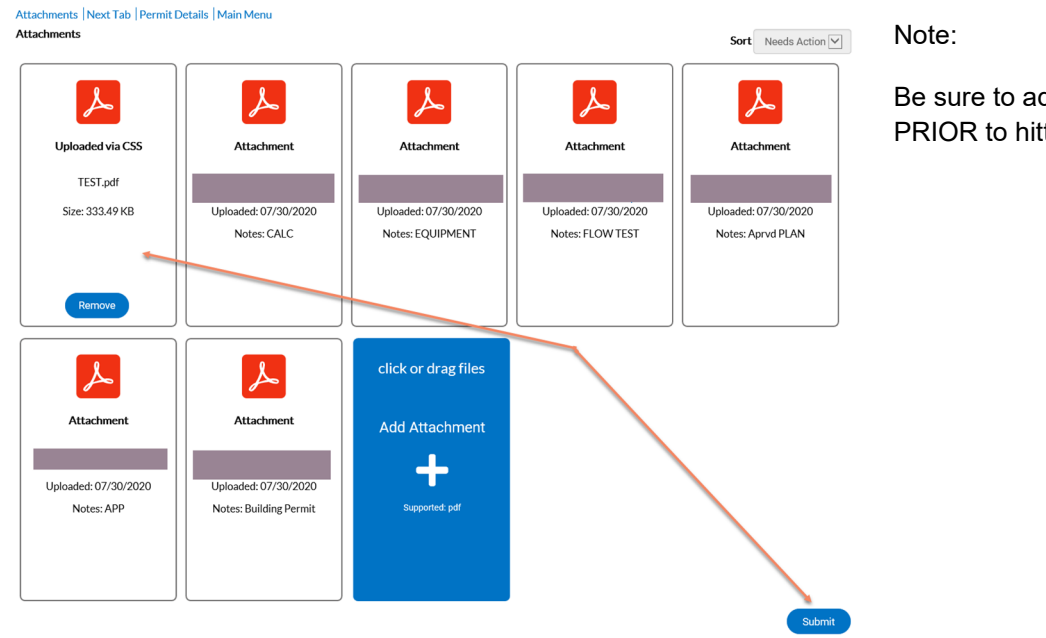

Be sure to add all the attachments PRIOR to hitting submit.

Once you hit submit and get the "Upload Successful!" Our records department gets notified of the upload. Then will be in the queue for processing.

#### **Important –**

As with our previous paper submittal process, the Records Department has 1 business day to process your requests.

Items uploaded after 4:30 Thursday may not get addressed until Tuesday of the following week.

If after 2 business days the review does not show up on your portal please contact Records at 702-267- 3700 or [eplanrecords@cityofhenderson.com](mailto:eplanrecords@cityofhenderson.com)

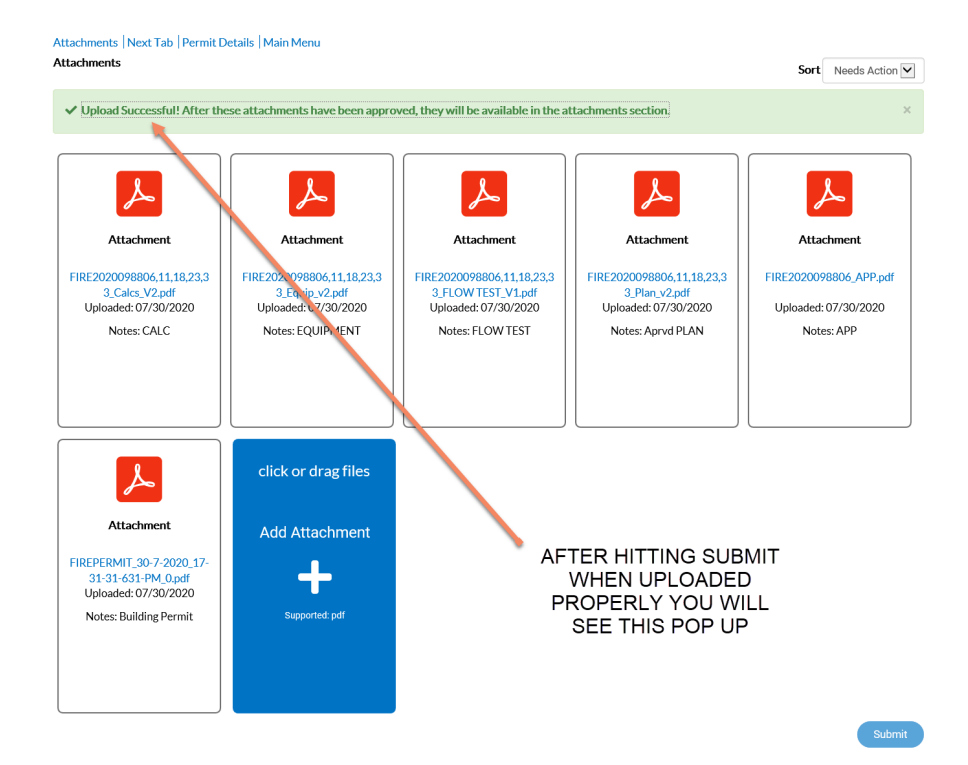